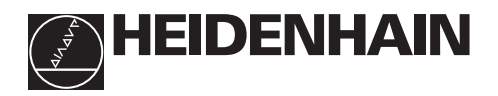

# **Arbeiten mit der Meßwertanzeige**

# **ND 261**

• **Eingabewert übernehmen**

#### • Anzeige setzen auf Wert **Istwert- und Eingabe-Anzeige** • **Bezugspunkt wählen** aus P79 (P80!) (7-Segment-LED, • In Parameter-Liste 9 Dekaden mit Vorzeichen) rückwärts blättern **Zehner-Tastatur**  $\sqrt{FN}$ <mark>7</mark>89 813380 456 **REF 1 2 SET** <u>123</u> MOD  $\bigodot$   $\bigodot$ 0 CL **.** – **HEIDENHAIN Status-Anzeige mit Leuchtfeldern** • **Vorzeichen-**• **Eingabe löschen Taste** • Anzeige nullen (P80!) • Parameterwert • **Meßwert über Datenschnittstelle** • CL plus MOD: verkleinern **ausgeben (P86!)** Parameter-Liste an-• Parameter-Liste nach Einschalten anwählen wählen • **Dezimalpunkt** • CL plus zweistellige • In Parameter-Liste vorwärts blätternZahl: Parameter wählen • Parameterwert vergrößern • Parameter-Eingabe löschen und Parameter-

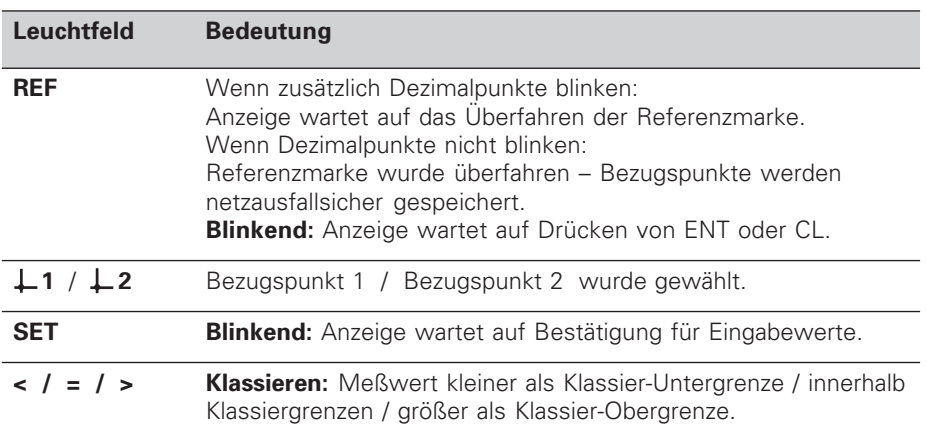

Nr. anzeigen

Die Meßwertanzeige ND 261 ist zum Anschluß von HEIDENHAIN **Winkelmeß**systemen mit sinusförmigen Ausgangssignalen – ND 261 A für 11 µAss (Id.-Nr. 283 482 ..) oder ND 261 V für **1 V<sub>SS</sub>** (Id.-Nr. 322 352 ..) – vorgesehen. Die Winkelmeßsysteme besitzen eine oder mehrere "abstandscodierte" Referenzmarken.

Beim Überfahren der Referenzmarke wird ein Signal erzeugt, das diese Position als Referenzpunkt kennzeichnet. Nach dem Wiedereinschalten wird durch das Überfahren des Referenzpunkts die durch das Bezugspunkt-Setzen festgelegte Zuordnung zwischen Positionen und Anzeigewerten wieder hergestellt.

Bei abstandscodierten Referenzmarken genügt ein Verfahrweg von maximal 10° oder 20° für das Wiederherstellen der Zuordnung zwischen Positionen und Anzeigewerten nach dem Wiedereinschalten.

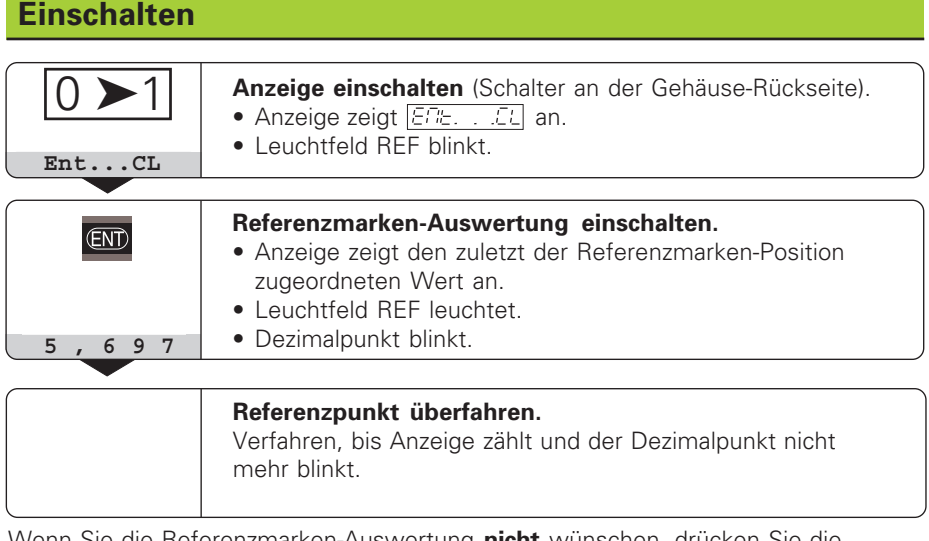

Wenn Sie die Referenzmarken-Auswertung **nicht** wünschen, drücken Sie die Taste **CL** anstelle der Taste ENT.

## **Bezugspunkt-Setzen**

Beim Bezugspunkt-Setzen ordnen Sie einer bestimmten Position den zugehörigen Anzeigewert zu.

Beim ND 261 können Sie zwei voneinander unabhängige Bezugspunkte festlegen.

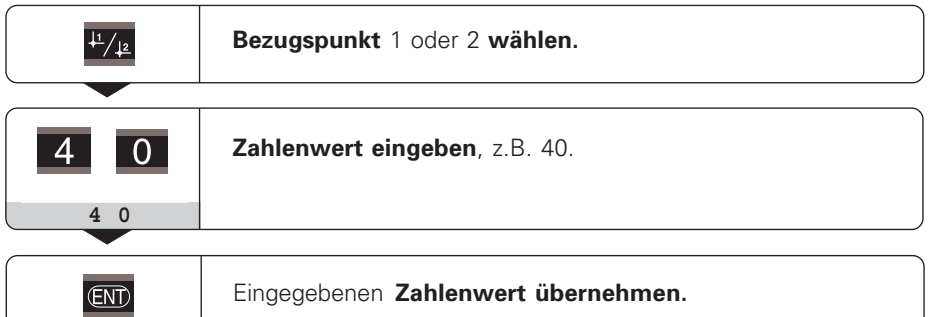

Zwischen den beiden Bezugspunkten kann beliebig umgeschaltet werden. Verwenden Sie den Bezugspunkt 2, wenn Sie Kettenmaße anzeigen wollen!

# **Klassieren**

Beim Klassieren vergleicht die Anzeige den angezeigten Wert mit einer oberen und einer unteren "Klassiergrenze".

Leuchtfelder und Schaltausgänge am Sub-D-Anschluß EXT (siehe dort) geben an, ob der Anzeigewert kleiner als die untere Klassiergrenze ist, größer als die obere Klassiergrenze oder ob der Anzeigewert innerhalb der Klassiergrenzen liegt.

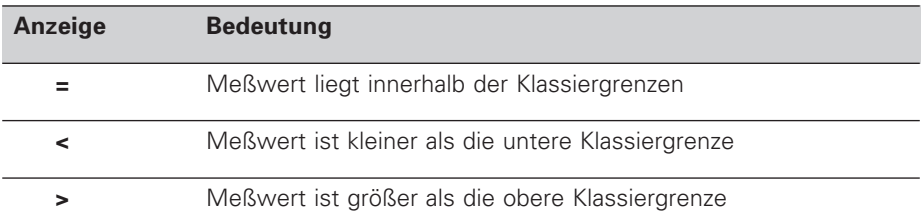

**Betriebsparameter** für das Klassieren:

- P17: Klassieren ein/aus
- P18, P19: Klassiergrenzen

## **Daten ausgeben**

Sie haben drei Möglichkeiten, Daten auszugeben:

- ➤ PRINT-Funktion: Drücken Sie die Taste MOD (diese Möglichkeit läßt sich mit dem Betriebsparameter P86 sperren); **oder**
- ➤ Geben Sie den Befehl STX (CTRL B) über den Eingang RXD ein; **oder**
- ➤ Geben Sie einen Einspeicherbefehl am Sub-D-Anschluß EXT ein.

Ein **Verbindungskabel** (z.B. zu einem PC) können Sie bei HEIDENHAIN bestellen (Id.-Nr. 274 545 ..); Kabellänge bis zu 20 m.

**Betriebsparameter** zur Daten-Ausgabe: P50, P51

#### **Verdrahtung und Pinbelegung**

Anschlußkabel werden entweder **voll** verdrahtet (links) oder nur **teilweise** (rechts).

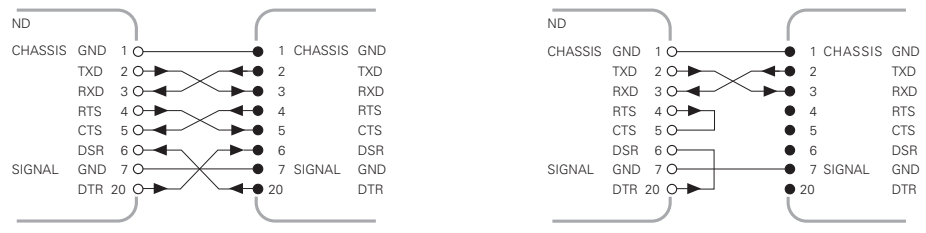

**CHASSIS GND:** Gehäusemasse, **TXD:** Sendedaten, **RXD:** Empfangsdaten, **RTS:** Sendeanforderung, **CTS:** Bereit zum Senden, **DSR:** Übermittlungseinheit bereit, **SIGNAL GND:** Signalmasse, **DTR:** Datenendgerät bereit

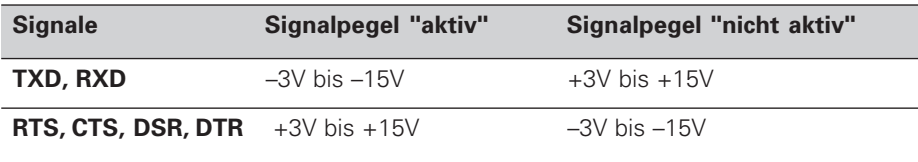

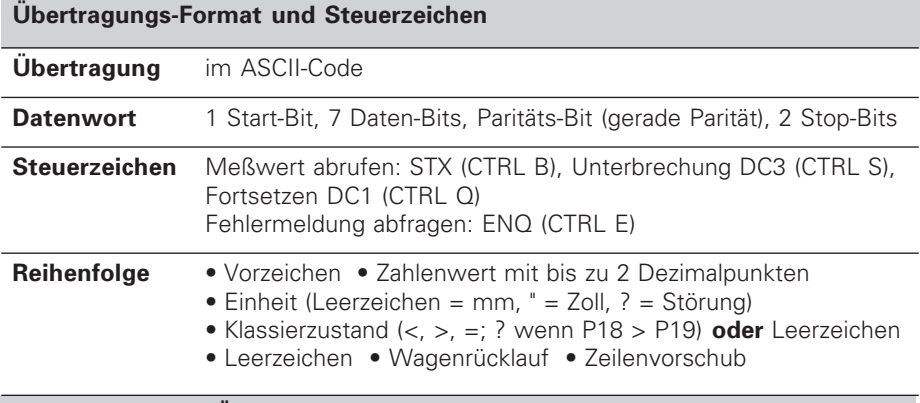

#### **Einspeicher- und Übertragungszeiten**

Die Dauer der Datenübertragung hängt ab von der gewählten Baud-Rate und der Anzahl der zusätzlich eingefügten Leerzeilen. Die Einspeicher- und Übertragungszeiten verlängern sich bei Anzeige in Grad, Minuten und Sekunden.

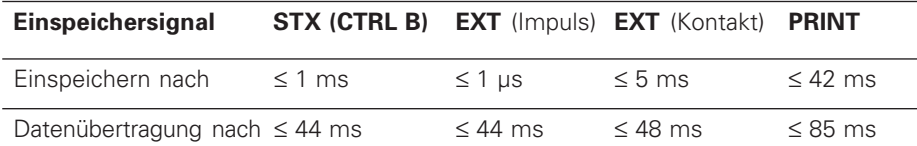

# **Sub-D-Anschluß EXT**

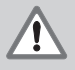

#### **Gefahr für interne Bauteile!**

Die Spannung externer Stromkreise muß einer "Funktionskleinspannung mit sicherer Trennung" nach EN 50 178 entsprechen! Induktive Lasten nur mit Löschdiode parallel zur Induktivität anschließen!

pd.

#### **Nur abgeschirmte Kabel verwenden!** Schirm auf Steckergehäuse legen!

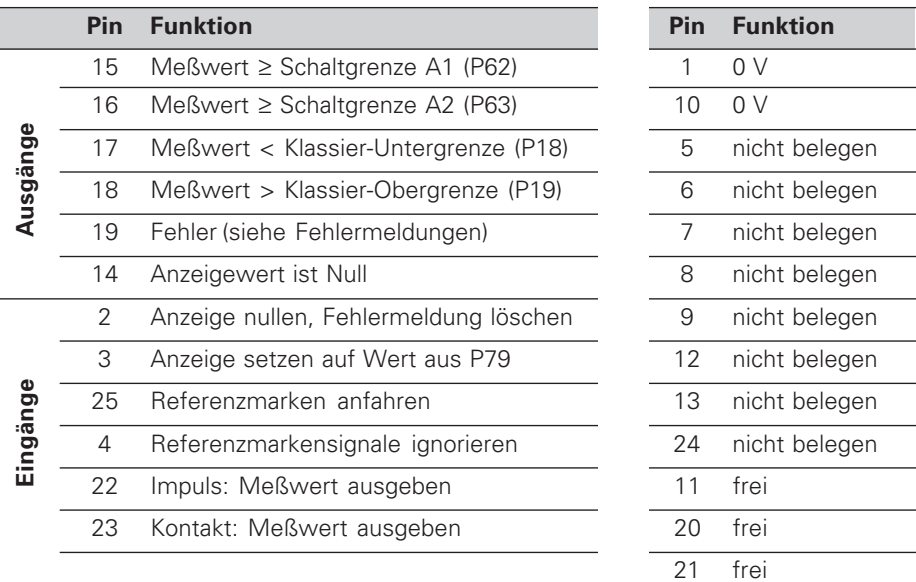

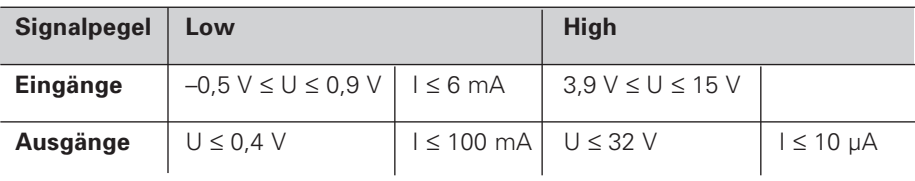

#### **Beschreibung der Ein- und Ausgangssignale**

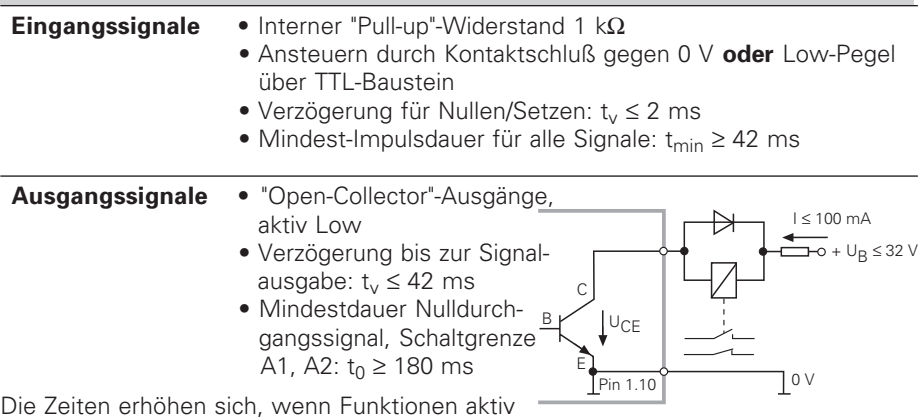

sind (z.B. Klassieren) oder Meßwerte in Grad,

Minuten und Sekunden angezeigt werden!

# **Anzeige-Stopp bei Meßwert-Ausgabe**

Die Wirkung des Signals zur Meßwert-Ausgabe auf die Meßwert-Anzeige wird im Betriebsparameter P23 festgelegt.

- ➤ **Mitlaufende Anzeige,** kein Anzeige-Stopp: Anzeigewert entspricht dem aktuellen Meßwert ( $\Xi_i^T \vdash i$ ).
- ➤ **Gestoppte Anzeige:** Anzeige wird gehalten (eingefroren) und bei jedem Signal zur Meßwert-Ausgabe aktualisiert ( $H''$ ,  $H''$ ).
- ➤ **Gestoppte/mitlaufende Anzeige:** Anzeige ist gestoppt, solange ein Signal zur Meßwert-Ausgabe anliegt (SECP).

# **Fehlermeldungen**

## **Fehlermeldung löschen**

Wenn Sie die Fehlerursache behoben haben: ➤ Drücken Sie die Taste CL.

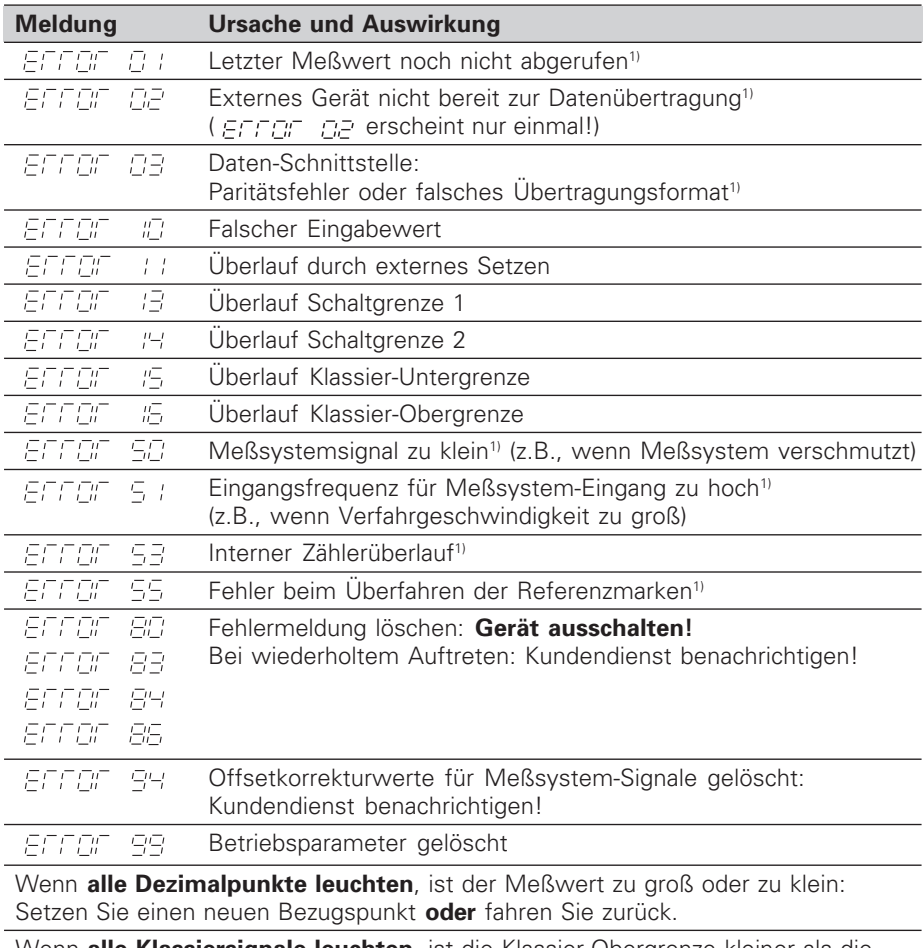

Wenn **alle Klassiersignale leuchten**, ist die Klassier-Obergrenze kleiner als die Untergrenze.

1) Diese Fehler sind für ein angeschlossenes Gerät wichtig. Das Fehlersignal (Pin 19) am Sub-D-Anschluß EXT ist aktiv.

## **Betriebsparameter**

Die Parameter sind aufgeteilt in "Anwenderparameter" und "geschützte Betriebsparameter", die erst nach Eingabe einer Schlüsselzahl zugänglich sind.

#### **Anwenderparameter**

Anwenderparameter sind Betriebsparameter, die Sie ändern können, **ohne** die Schlüsselzahl einzugeben: P00 bis P30, P50, P51, P79, P86

#### **Anwenderparameter aufrufen**

Anwenderparameter **nach dem Einschalten** der Anzeige aufrufen:

▶ Drücken Sie die Taste MOD, solange  $|E/E_1|$ .  $|E|$  in der Anzeige steht.

Anwenderparameter **während des Betriebs** aufrufen:

- ➤ Drücken Sie die Taste CL und gleichzeitig die Taste MOD.
- Anwenderparameter **direkt** wählen:
- ➤ Drücken Sie die Taste CL und gleichzeitig die erste Ziffer der Nummer.
- ➤ Lassen Sie die beiden Tasten los und geben Sie die zweite Ziffer ein.

#### **Geschützte Betriebsparameter**

Bevor Sie geschützte Betriebsparameter ändern können, müssen Sie die **Schlüssel**zahl 95 148 über **FOD EDBE** eingeben: Sie bleiben zugänglich, bis Sie die Positionsanzeige ausschalten.

#### **In der Parameter-Liste blättern**

- ➤ **Vorwärts** blättern: Drücken Sie die Taste MOD.
- **► Rückwärts** blättern: Drücken Sie die  $\downarrow$ 1 /  $\downarrow$  2 -Taste. Mit dem Weiterblättern wird eine Änderung automatisch übernommen.

#### **Betriebsparameter ändern**

- ➤ Parameterwert mit der "Dezimalpunkt"-Taste vergrößern, **oder**
- ▶ Parameterwert mit der "Minus"-Taste verkleinern, oder
- ➤ Zahlenwert für Betriebsparameter eingeben, z.B. für P79 ( SET blinkt).

#### **Eingaben korrigieren und Parameter-Bezeichnung anzeigen**

➤ Drücken Sie die Taste CL.

#### **Betriebsparameter verlassen**

➤ Drücken Sie die Taste ENT. Die Anzeige übernimmt alle Änderungen.

### **Betriebsparameter-Liste**

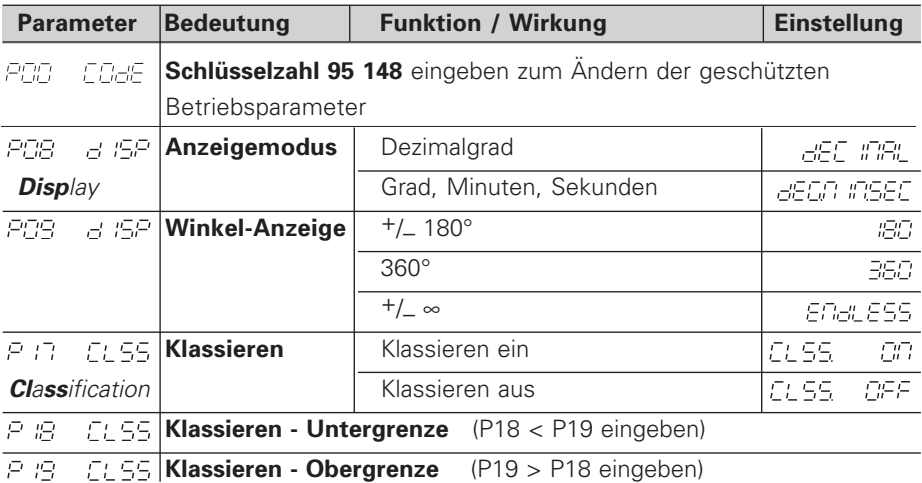

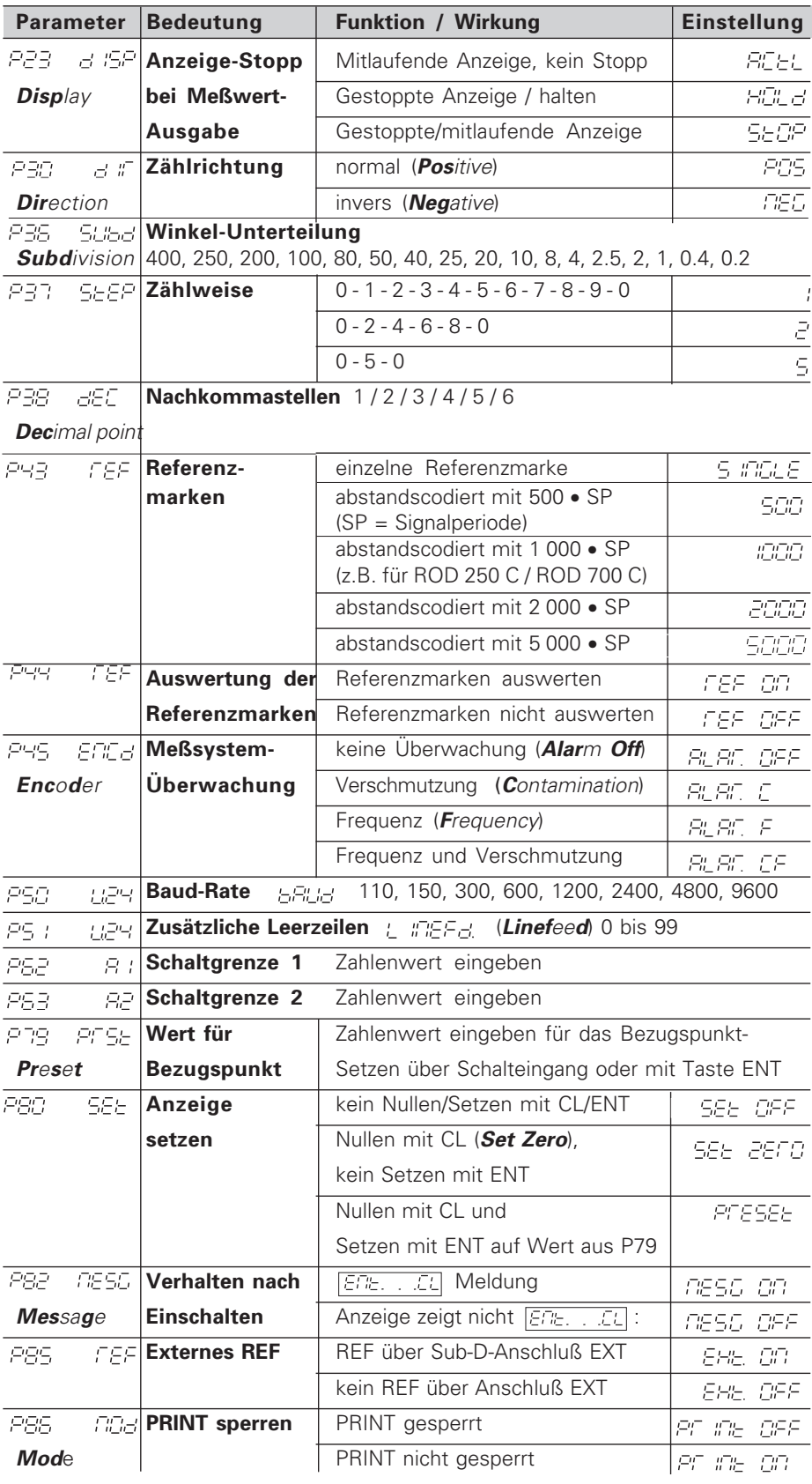

**Parameter-Einstellungen für HEIDENHAIN Winkelmeßsysteme**

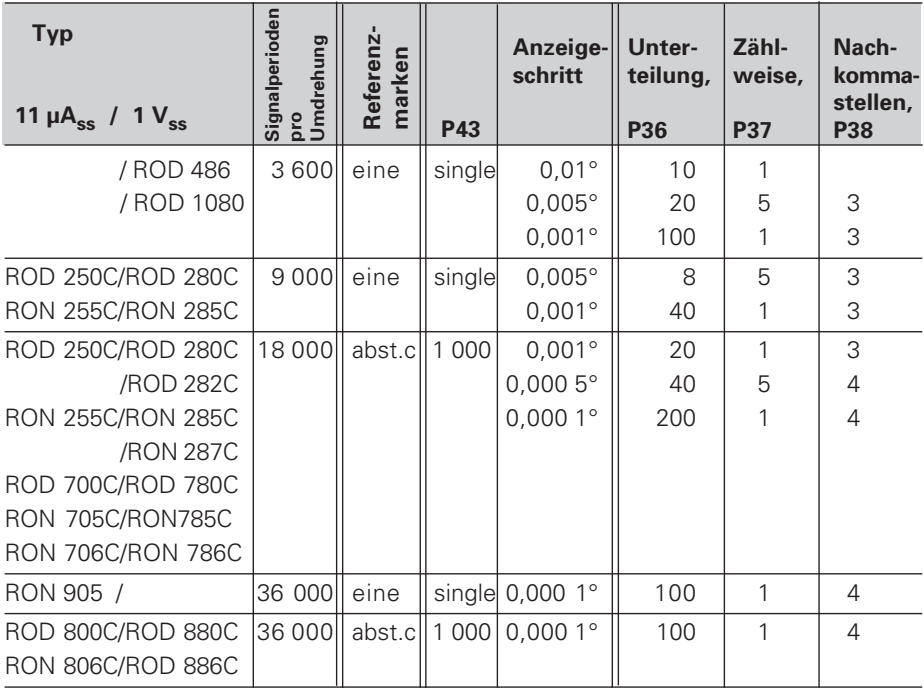

**Beispiel:** Parameter für beliebiges Meßsystem festlegen

Winkelmeßsystem z.B. mit Strichzahl s = 18 000 Gewünschter Anzeigeschritt z.B. a = 0,001° **Unterteilung** P36 = **360° / s / a** = 20 **Zählweise** P37 = 1 (Anzeige zählt 1, 2, 3, ....) **Nachkommastellen** von a: P38 = 3

#### **Dezimalgrad in Grad, Minuten, Sekunden umrechnen**

1 Grad (1°) = 60 Minuten (60') ; 1 Minute (1') = 60 Sekunden (60'') 1 Sekunde (1'') ≈ 0,000278°

# **Rückansicht**

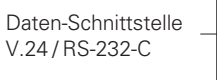

Netzschalter

X1 X31 (V.24 /RS-232-C) X41 (EXT) 100 ... 240 V 50 ... 60 Hz Sub-D-Anschluß EXT

Erdungsanschluß -

**ND 261A, Id.-Nr. 283 482 ..** Winkelmeßsystem-Eingang: 11 µASS Anschlußkabel: max. 30 m max. Eingangsfrequenz: 100 kHz

**ND 261V, Id.-Nr. 322 352 ..** Winkelmeßsystem-Eingang:  $1V_{SS}$ Anschlußkabel: max. 60 m max.Eingangsfrequenz: 300 kHz

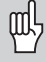

Die Schnittstellen X1, X31 und X41 erfüllen die "Sichere Trennung vom Netz" nach EN 50 178.

# **Aufstellen und Befestigen**

Sie können die Anzeige mit M4-Schrauben am Boden befestigen.

Die Anzeigen lassen sich auch gestapelt aufstellen. Steckeinsätze mit Klebefläche (im Lieferumfang enthalten) verhindern, daß gestapelte Anzeigen verrutschen.

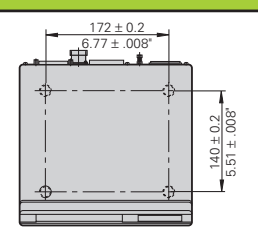

# **Spannungsversorgung und Netzanschluß**

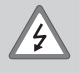

#### **Stromschlag-Gefahr!**

Vor Öffnen des Gerätes Netzstecker ziehen!

Schutzleiter anschließen! Der Schutzleiter darf nie unterbrochen sein!

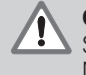

#### **Gefahr für interne Bauteile!**

Steckverbindungen nur bei ausgeschaltetem Gerät herstellen oder lösen! Nur Originalsicherungen als Ersatz verwenden!

Primärgetaktetes Netzteil.

**Spannungsbereich** 100 V bis 240 V (– 15 % bis + 10 %) **Frequenz** 48 Hz bis 62 Hz, **Leistungsaufnahme** typ. 8 W, **Netzsicherung** F 1 A im Gerät. Mindestquerschnitt des Netzanschlußkabels: 0,75 mm<sup>2</sup>

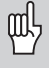

Zur Erhöhung der Störfestigkeit den Erdungsanschluß auf der Gehäuse-Rückseite mit dem zentralen Erdungspunkt der Maschine verbinden! (Mindestquerschnitt 6 mm2)

# **Umgebungsbedingungen**

**Temperaturbereich** Betrieb: 0 °C bis +45 °C; Lagerung –30 °C bis +70 °C

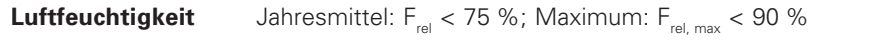

**Masse** 1,5 kg

**DR. JOHANNES HEIDENHAIN GmbH**  Dr.-Johannes-Heidenhain-Straße 5 **D-83301 Traunreut, Deutschland** <sup>2</sup> (08669) 31-0 FAX (08669) 5061

FAX (08669) 9899 **Service** (08669) 31-1272 TNC-Service (08669) 31-1446

http://www.heidenhain.de

284 250-06 · SW 246 183 01 · 3 · 6/99 · H · Printed in Germany · Änderungen vorbehalten